# **Timesheet Entry Instructions**

# **Timesheets are due by Saturday 11:59 PM**

**1. Go to portal.cabrini.edu and click the employees tab (located in the middle of your page)**

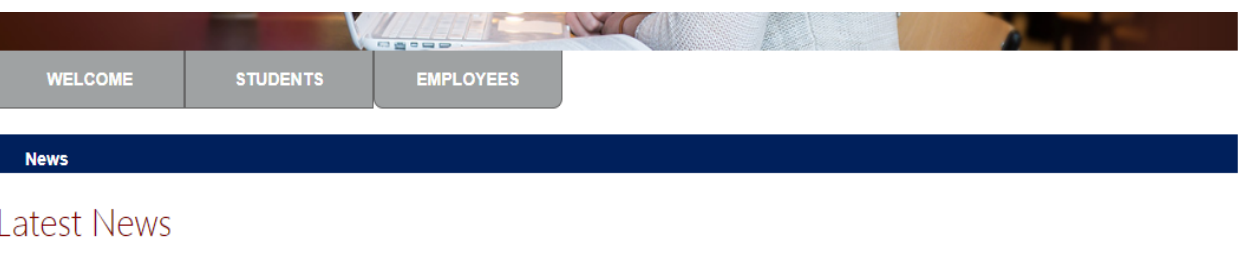

**2. In the Pay information box click, "Time Reporting and Leave balances" (left side of the screen)**

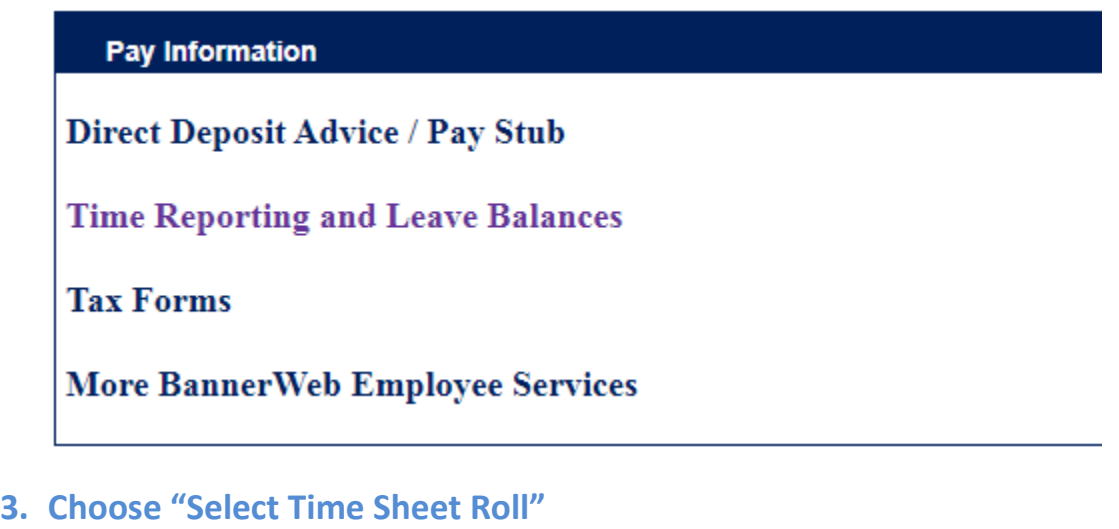

Time and Leave Reporting

Select Time Sheet Roll For non-exempt hourly employees paid biweekly. Create or approve time sheet to report hours for current pay period, or view past time sheets. **Current Leave Balances** Leave Balances Leave Reporting

#### **4. Select the "In Progress" time sheet**

## **Time Sheet Selection**

Make a selection from My Choice. Choose a Time Sheet period from the pull-down list. Select Time Sheet.

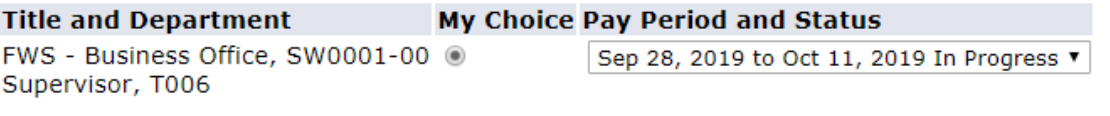

Time Sheet

## **5. Enter the hours you worked on the days and HIT SAVE (Pay attention to the way the time is formatted) Note: all hours should be put in shift one even if you enter more than one time in a day.**

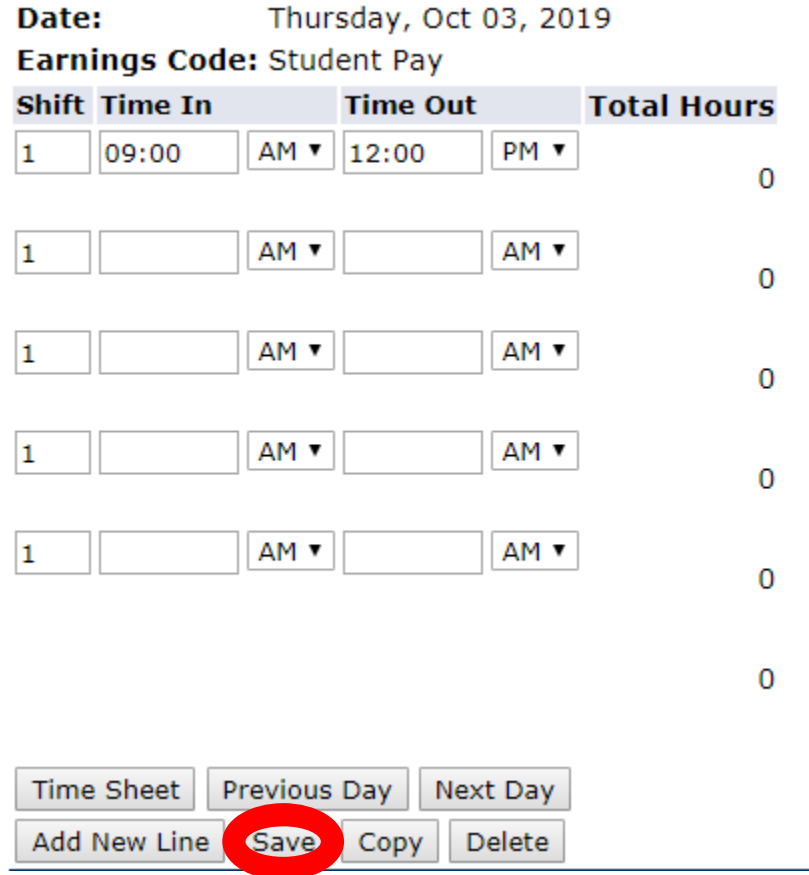

Note the system will calculate the Total hours worked for you once saved.

**6. The last day you work in the pay period make sure to submit your timesheet for approval.**

**(Submit the time sheet before the date and time indicated)**

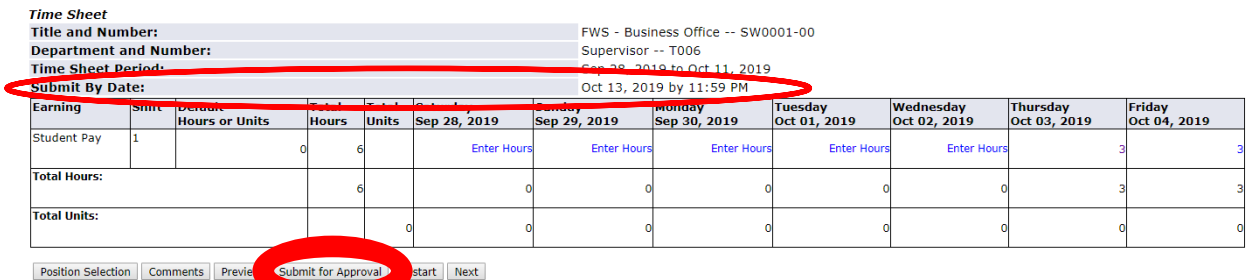

**NOTE: only click once then check the status…clicking numerous times will cause an error.**

## **7. Check the status of your timesheet by going back to the timesheet selection.**

In Progress status – means that you started it but have not submitted it for approval. Pending status - means that it was submitted to your supervisor but not approved yet. (NOTE: Supervisors have until Monday at noon to approve) Completed status - means your supervisor approved it.

#### **Time Sheet Selection**

Make a selection from My Choice. Choose a Time Sheet period from the pull-down list. Select Time Sheet.

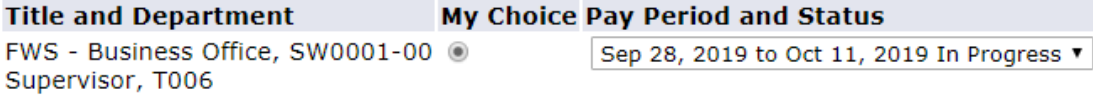

Time Sheet

If you missed the deadline for submitting your time on-line, please fill out a paper timesheet – you can find this at<https://www.cabrini.edu/globalassets/pdfs-website/business-office/timesheet.pdf>

Fill out the timesheet for each pay period missed sign and submit to your supervisor for approval.

Your supervisor will need to sign and scan to PAYROLL @CABRINI.EDU

Paper timesheets should be submitted as soon as possible after a pay period is missed but must be submitted by the following Friday at noon to ensure payment.